E-books, luisterboeken of tijdschriften lenen?

Online **Bibliotheek** app

Lees en luister online via de Online Bibliotheek-app!

Registreren

1. Download de Online Bibliotheek-app in de App Store of Google Play.

2.Opendeappenkiesvoor'Inloggen'.

Log je voor de eerste keer in bij de Online Bibliotheek?

Dan moet je je eerst registreren bij de Online Bibliotheek.

Dit doe je door je pasnummer en wachtwoord

van Bibliotheek West-Achterhoek in te vullen.

3. Vul daarna de resterende gegevens in en kies voor 'Doorgaan'.

4. Je ontvangt nu een e-mail. Open deze e-mail en bevestig je registratie.

Let op: het kan zijn dat de e-mail in je spam terechtkomt.

## Inloggen

5. Open de app. Vanaf nu kun je inloggen met je e-mailadres en wachtwoord dat je zojuist hebt aangemaakt bij de Online Bibliotheek.

6. Nu kun je direct e-books, tijdschriften en luisterboeken uitzoeken en lenen.

Je kunt ook lijsten met favorieten aanmaken en je boekenplank bekijken. Veel plezier!

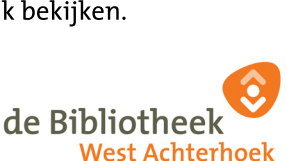

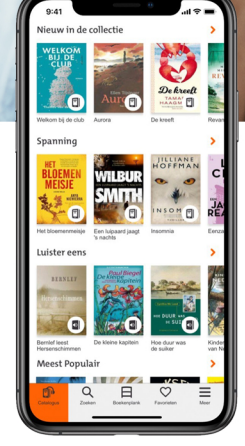